## **3Design V12.000**

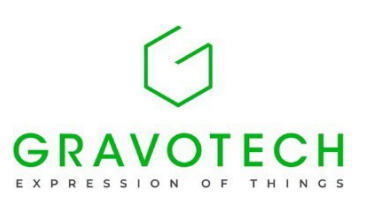

## **Main changes:**

- Rendering has been improved, with the addition of a better optimized and more realistic graphics engine.
- Right click menu is now a 360° menu.
- 3Design is now natively compatible with ARM based chips on macOS.
- Image and material database have been improved.

## **Detailed features:**

- Rendering:
	- o Rendering received a major overhaul, so it can display more realistic objects more efficiently.
	- o Preferences are available in the 3D viewer settings dialog.
	- $\circ$  A simplified rendering is available to reduce the models to basic materials. It is available in the View menu.
- Iris menu:
	- $\circ$  Right click menu is now a 360 $\circ$  menu.
	- o Right click menu now proposes a favorite action at its center. It is based on the last favorite action added.
	- $\circ$  Size, animation delay and tooltip delay can be customized in Options menu.
	- $\circ$  Some icons in right click menu have been reworked to be more explicit.
- Material and image database:
	- o Material database has been improved to support the new rendering engine.
	- $\circ$  Preview of materials is now performed using new rendering engine.
	- $\circ$  Size of the preview can be modified when picking materials or images.
	- $\circ$  Database can now be opened directly from the picking field.
	- o Materials can now be replaced by other materials.
	- $\circ$  Cut/paste and move up/down a resource options have been added.
	- o Textures can be duplicated to increase the resolution.
	- $\circ$  Images can now be added directly from 3Design, rather than adding them in user folder.
	- o Cubemaps handling has been improved to be easier to use. It is now possible to add different kind of cubemaps.
- o More models are available as preview.
- o Each Precious metal material has been enhanced with other aspects (like Brushed or Sandblast).
- $\circ$  A search bar is now available in both material and image database.
- 3Shaper:
	- $\circ$  Weld in 3Shaper Mirror item is now active by default.
	- $\circ$  Color dialog in 3Shaper now displays selection information.
	- $\circ$  Add split iteration to Split and pull item.
	- o Automatic switch in properties on 3Shaper.
- Construction tree:
	- $\circ$  Tree can now be reordered by drag and drop.
	- $\circ$  Folders can now be created in the tree.
	- $\circ$  Transparency can now be disabled on the tree.
- Modify curves:
	- $\circ$  It is now possible to choose distance from start/end for the trim positions.
	- $\circ$  It is now possible to choose a negative distance.
- Zoom window:
	- $\circ$  An action has been added in the View menu to toggle on/off a zoom window, that provides a focused viewpoint.
	- $\circ$  An option was added to automatically display zoom window when a curve is being created or edited in sketch.
	- o Zoom window size or zoom factor can be changed in Options menu.
- Variable channel:
	- $\circ$  Close curve starting point can now be changed in Variable channel.
	- o Middle curve is now displayed in variable channel.
- Miscellaneous:
	- $\circ$  Add a dialog to record the 3D view with many options (resolution, framerate, duration, animation of objects, etc).
	- o Lists can now be expanded/reduced. Maintaining Ctrl/Cmd pressed while expanding/reducing will affect only the height of the list, while pressing Shift will affect only the width.
	- $\circ$  Offset curve in Modify curve can now be previewed.
	- $\circ$  Initial Top value of Multiple cutter has been increased to 200%.
	- $\circ$  Create a single surface option in sweeping wizards is now active by default.
	- o Each 3Design major version will now be installed in its own directory.
	- o Size of VTF files has been reduced by default.
	- o Multi-selection tools now have a visual indication that selection is active.

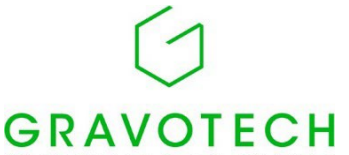

- $\circ$  Tree can now be reordered through drag  $GRAVOTECH$ & drop. Objects can be moved from one EXPRESSION OF part to another through drag & drop as well.
- o Seam of symmetric NURBS closed curves can now be set on the curve on the symmetry axis.
- o Offset curve now performs better offsets, that are less likely to display holes.
- o Extracted curve precision now depends on the preference in options menu.
- o Default maximum number of multicopy objects has been increased.
- $\circ$  Part button is now disabled when Sketch module is active.
- $\circ$  Default parameters for Baguette item have been modified.
- $\circ$  Timer is automatically paused if no activity on the software has been detected. The detection time can be defined in preferences.
- o In between item has been improved to better handle discontinuities.
- $\circ$  A new UV generation technique has been added.
- o Manipulators in Bezel settings are now closer to the object to modify.
- $\circ$  An option to control the display of the tree has been added in F12 menu.
- $\circ$  Topology display performances have been improved. Result is also more consistent, and takes into account duplicated objects.

## **Bug fixes:**

- Advanced pavé:
	- $\circ$  Fix frontiers display in pavé with some models.
	- o Fix slowness of advanced pavé with hundreds of stones.
	- $\circ$  Fix appearance of diameter display with some models.
	- $\circ$  Fix stone position text leaving the bounds of the circle.
	- $\circ$  Fix stone position creation when diameter is displayed.
- Topology display:
	- o Fix slowness of topology display.
	- o Fix display of new objects when topology display is enabled.
	- $\circ$  Fix size of the topology display icon in progress bar.
- Sketch:
	- o Fix removal of points with backspace in Polycurve.
	- $\circ$  Fix issue with point drag manipulator when using tab to change plane orientation.
	- $\circ$  Fix display of auxiliary line in revolved curve.
	- o Fix incorrect name of Revolved curve.

Gravotech Marking - SAS au capital de 11 531 016 € - SIREN : 334 818 515 RCS Lyon - TVA : FR 90 334 818 515 - gravotech.com Siège social : 466 rue des Mercières - Z.I. Périca - 69140 Rillieux-la-Pape - France - Tél. +33 (0)4 78 55 85 50 Site de La Chapelle-Saint-Luc : 56 avenue Jean Jaurès - C.S. 80015 - 10600 La Chapelle Saint-Luc Cedex - France - Tél. +33 (0)3 25 41 65 65.

o Fix 3Design being in a corrupted mode when performing point manipulation in sketch.

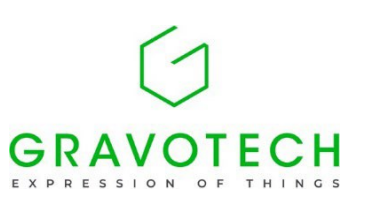

- Variable channel:
	- o Fix issue with "Symmetric from the middle" strategy with closed curve.
	- o Fix "Fill all curve" option.
	- o Fix stones that could sometimes be upside down.
	- $\circ$  Fix channel that stops halfway through the last stone.
- Baguettes:
	- o Fix Baguette that didn't follow the curves.
	- o Fix Baguette display.
	- $\circ$  Fix inconsistent orientation for stones with angles.
	- o Fix manipulator not being displayed.
	- $\circ$  Fix rail manipulator incorrect position with some models.
- Twin copy of:
	- o Fix incorrect initial values of Cut and delete twin copy.
	- o Fix incorrect initial values of Curve sweeping twin copy.
	- o Fix twin copy handling of angles with Move/Rotate/Scale.
- Modify curve:
	- o Fix incorrect boolean operations in Modify curves.
	- o Fix Boolean curves that sometimes failed.
	- $\circ$  Fix impossibility to validate link to support in modify curve.
- Miscellaneous:
	- o Fix stone center reset when validating Custom stone creation.
	- o Fix japanese characters display in technical drawing.
	- o Fix issues where items couldn't be restored after deletion in some occasions.
	- o Fix multiple viewports display on macOS.
	- o Fix Parallel projection and Zoom to cursor preferences.
	- o Fix display of volumic cost in material report.
	- $\circ$  Fix unwrap crash with some surfaces.
	- o Fix rendering issues due to tessellation.
	- $\circ$  Fix the opening of some .3dm files.
	- o Fix overlap with text in About page on macOS.
	- o Fix missing icon in Helix/Spiral item.
	- o Fix space mouse recognition on Ventura and Sonoma.
	- $\circ$  Fix corruption when a file is opened in multiple versions of 3Design.
	- o Fix Rotation icons and text appearance in quick action toolbar.
	- $\circ$  Fix technical drawing incorrect validation with some files.
	- o Fix display of preview in In between 3D.